## **Version Coding**

#### **Programming**

- 1. Turn ignition **ON**.
- 2. Display reads: Left "*HI*"; right: "*LO*".
- 3. Turn ignition **OFF**.
- 4. Press **BBT** and at the same time turn ignition: ON. *PI"* flashes in left side of display window (value 1), right side of display window: (e.g.) "*I28*".
- 5. Press the right temperature selector (blue =  $\lt$ ; red =  $>$ ).
- 6. To enter value 1, Press  $\mathbb{F}^{\mathbf{c}}$  > 1sec.
- 7. To access value 2, press EC
- 8.*P2"* flashes in left side of display window (value 1), right side of display window: (e.g.) "*I36*".
- 9. Press the right temperature selector (blue =  $\lt$ ; red =  $>$ ).
- 10. To enter value 2, Press **Ed > 1sec.**
- 11. Turn ignition **OFF:** A/C (i.e. A/C pushbutton control module [N22]) returns to normal operation.
- 12. Reset right and left temperature selectors to normal settings.

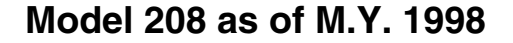

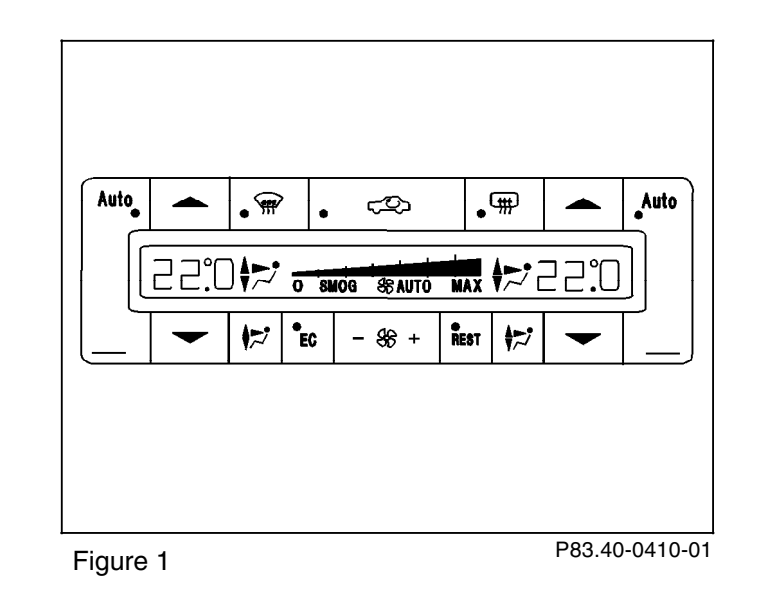

# **3.10 Air Conditioning (A/C) Model 208 as of M.Y. 1998**

## **Version Coding**

### **Model 208 Coupé only**

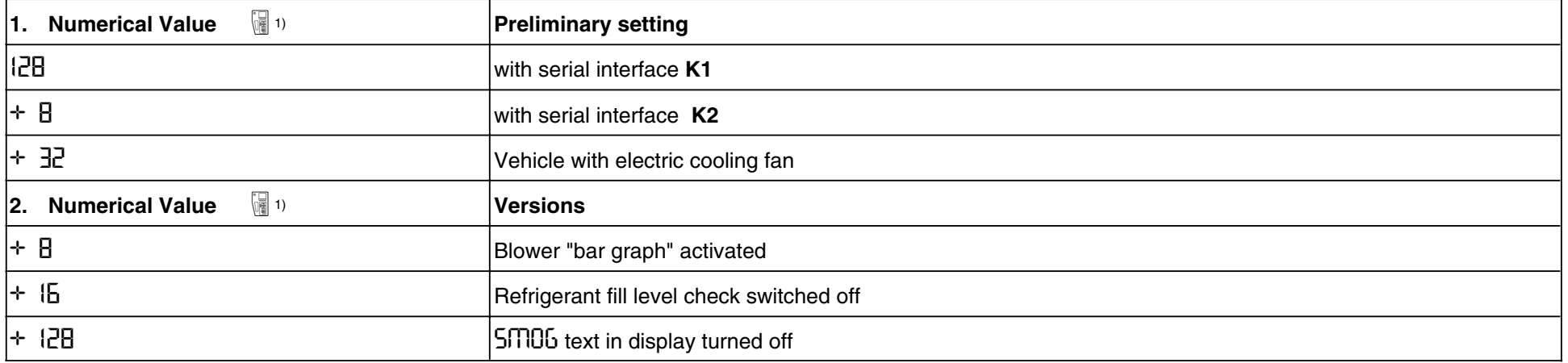

1) Version coding menu.

## **Model 208 Cabriolet only**

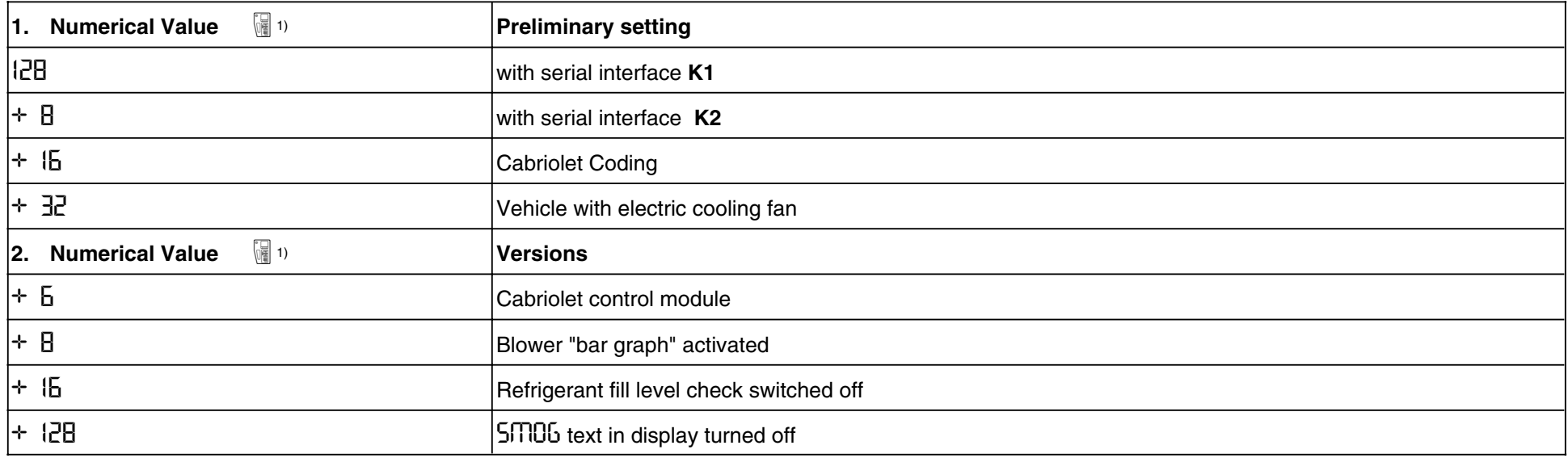

1) Version coding menu.